## **6−3.会員情報変更**

## 会員情報の変更ができます。

(1) マイページTOPから トランス をクリックします。

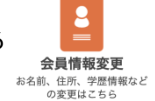

以下の画面が表示されます。

(2)画面説明

登録済みの情報が表示されます。

①基本情報の変更ができます。

②学歴情報の変更ができます。

③任意登録項目の変更が

できます。

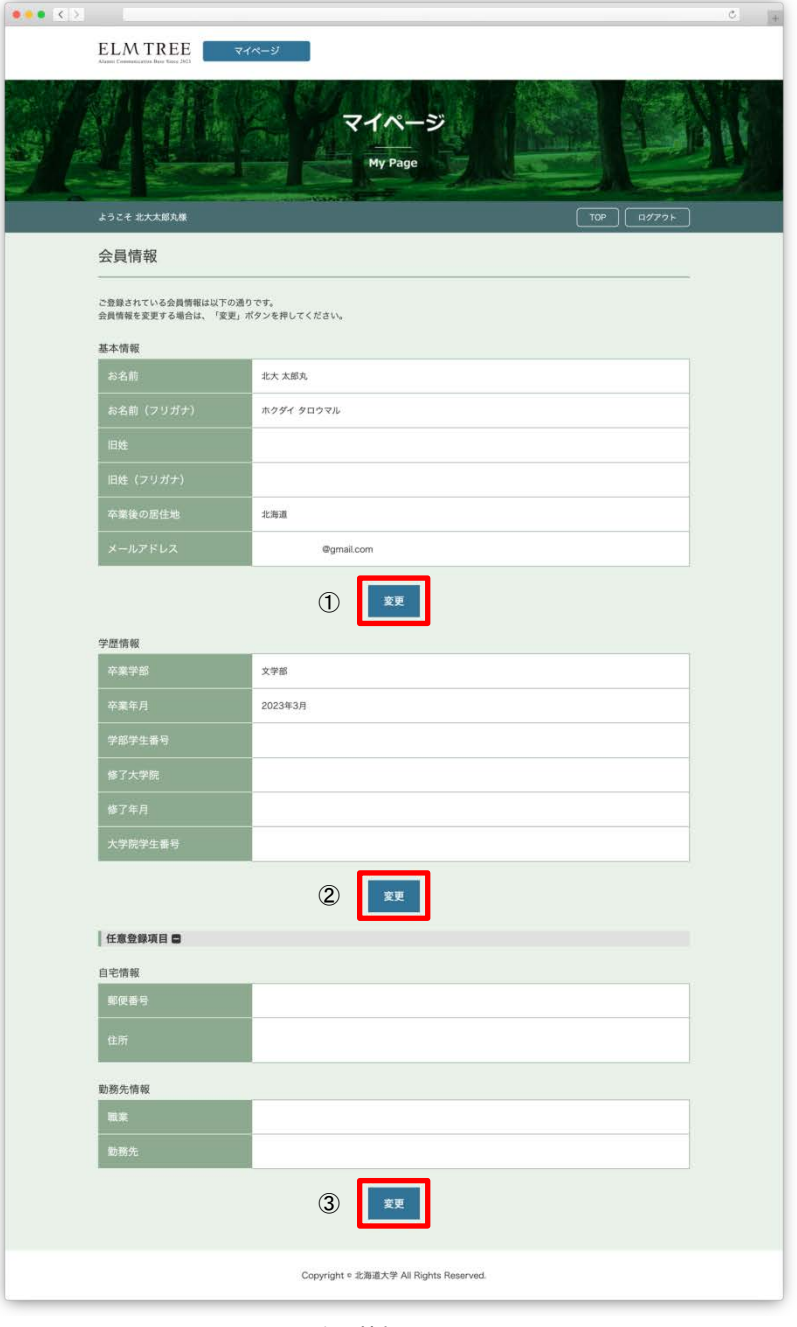

会員情報の画面